## Begin iOS äpi 2.0 ülevaade

- Äpis on võimalik valida kolm töökeelt: EST, ENG, RUS
- Sisselogimine toimub töötaja emaili VÕI telefoninumbri ning parooliga, mis on kasutajale määratud süsteemi administraatori ehk peakasutaja poolt.
- Tööaja alustamine ja lõpetamine.
- Alustatud tööaja kustutamine ja tööaja alguse muutmine (kui kasutajale on antud selleks õigus admin kasutaja poolt).
- Tööaja kommenteerimine.
- Pausi alustamine ja lõpetamine.
- Alustatud pausi kustutamine ja pausi algusaja muutmine (kui kasutajale on antud selleks õigus admin kasutaja poolt).
- Tööaja alustamise ja lõpetamise asukoha positsioneerimine.
- Tööaja külge saab lisada objekte, tööliike ja töid. Saab määrata, mis on kohustuslik ja mis mitte.
- Äpp töötab ka võrguühenduseta ehk offline režiimis. Andmed saadetakse Begin veebirakendusse kui võrguühendus on loodud/taastatud.

Võrreldes vana Begin äpiga ei võimalda uus äpp:

- tööaega tagant järgi sisestada,
- lisada tööliigile lisaks tehtud ühikuid ning kasutatud materjale,
- allkirjastamist.

Kellele need funktsioonid hädavajalikud, saavad jätkata brauseri kaudu veebiäppi kasutamist: <https://user.begin.ee/app/>

## Seadistusjuhend: Begin veebirakenduses töötaja seadistamine uue äpi kasutajaks

Begin veebirakenduses peab administaatori õigustega kasutaja täiendama töötaja andmeid, et töötaja saaks äppi sisse logida ja oleks olemas vajalikud õigused.

1. Vali süsteemist: Seadistamine - Töötajad. Vali konkreetne töötaja, kellele soovid äpi kasutamise õigust anda ja ava tema detailvaade (kas topelt klikk töötaja nimel või rea lõpust pliiatsile klikkides).

Töötaja üldinfo alt kontrolli üle töötaja ees-ja perekonnanimi, sisesta töötaja telefoninumber. NB! Töötaja telefoninumber ei ole kohustuslik, aga on üks kahest võimalusest äppi sisselogimiseks. Töötaja äpi sisselogimise kasutajatunnuseks on kas emaili aadress või telefoninumber. Üks kahest (võib olla ka mõlemad) peab olema süsteemi lisatud.

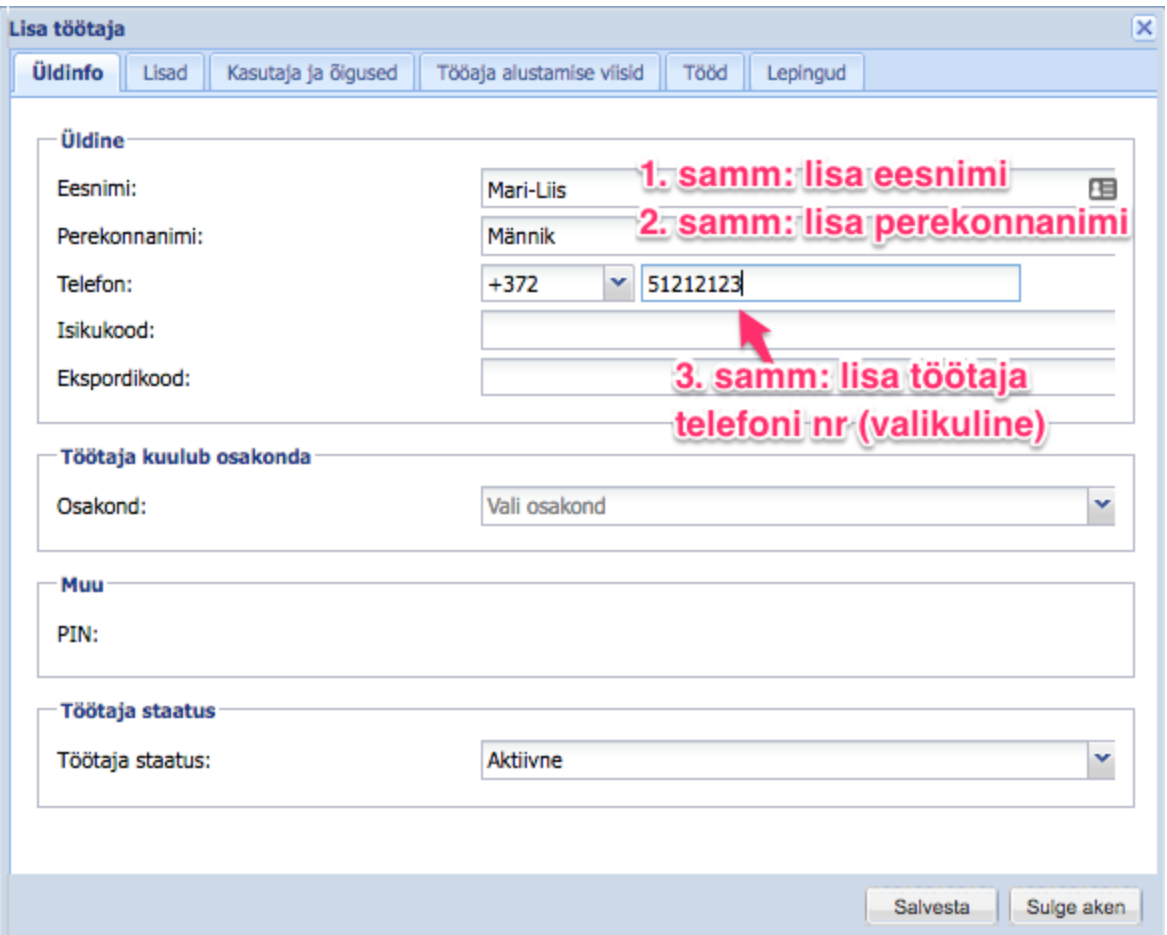

2. Suundu töötaja lisainfo vaates tab'ile "Kasutaja ja õigused".

Lisa töötajale emaili aadress - see on tema kasutajatunnuseks äppi sisselogimisel. Või saab sisse logida Üldinfo tab'il sisestatud telefoninumbriga.

Määra valiku "Luba ligipääs kasutajaportaali?" väärtuseks "Jah".

"Kasutajanimi sisselogimiseks" väärtus võib olla sama mis eelnevalt sisestatud veebirakendusse logimiseks (kui oli antud selleks õigus) või võib jääda ka sama email, mis ülevalpool "Üldine" andmete blokis kirjas.

Määra kasutajale parool, korda sama parooli veelkord. Selle parooliga saab kasutaja logida nii äppi kui ka veebirakendusse.

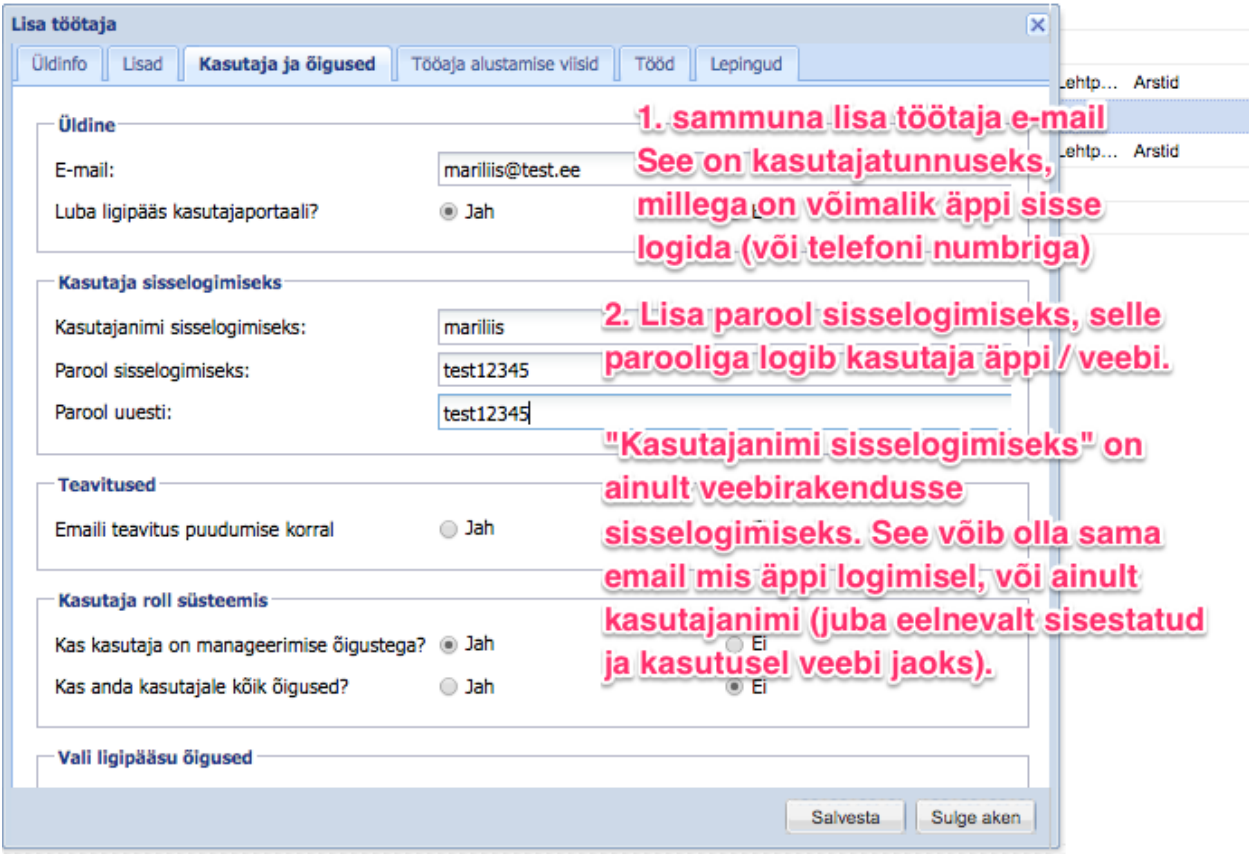

3. Kasutajale õiguste määramine.

Kui te soovite, et kasutaja saaks oma tööaja/pausi algusaega muuta või kustutada, peate kasutajale andma tunnilehe muutmise õiguse. Selle õigusega saab ta muuta ainult iseenda andmeid. Äpi kaudu on tal võimalik muuta või kustutada tööaja algusaega või pausi algusaega.

Kui te kasutajale neid õigusi anda ei soovi, siis jätke vahele järgmine samm nr 4.

4. "Kas kasutaja on manageerimisõigustega?" välja väärtuseks tuleb määrata "Jah", kuid oluline on määrata "Kas anda kasutajale kõik õigused?" väärtuseks "Ei".

"Vali ligipääsu õigused" sektsioonist tuleb kasutajalt eemaldada kõik üleliigsed õigused. Kui soovite, et kasutaja saaks äpis muuta tööaja algusaega või pausi algusaega ning kustutada jooksvat tööaega või pausi, määrake rea "Õigus tunnilehte muuta" kasti linnuke.

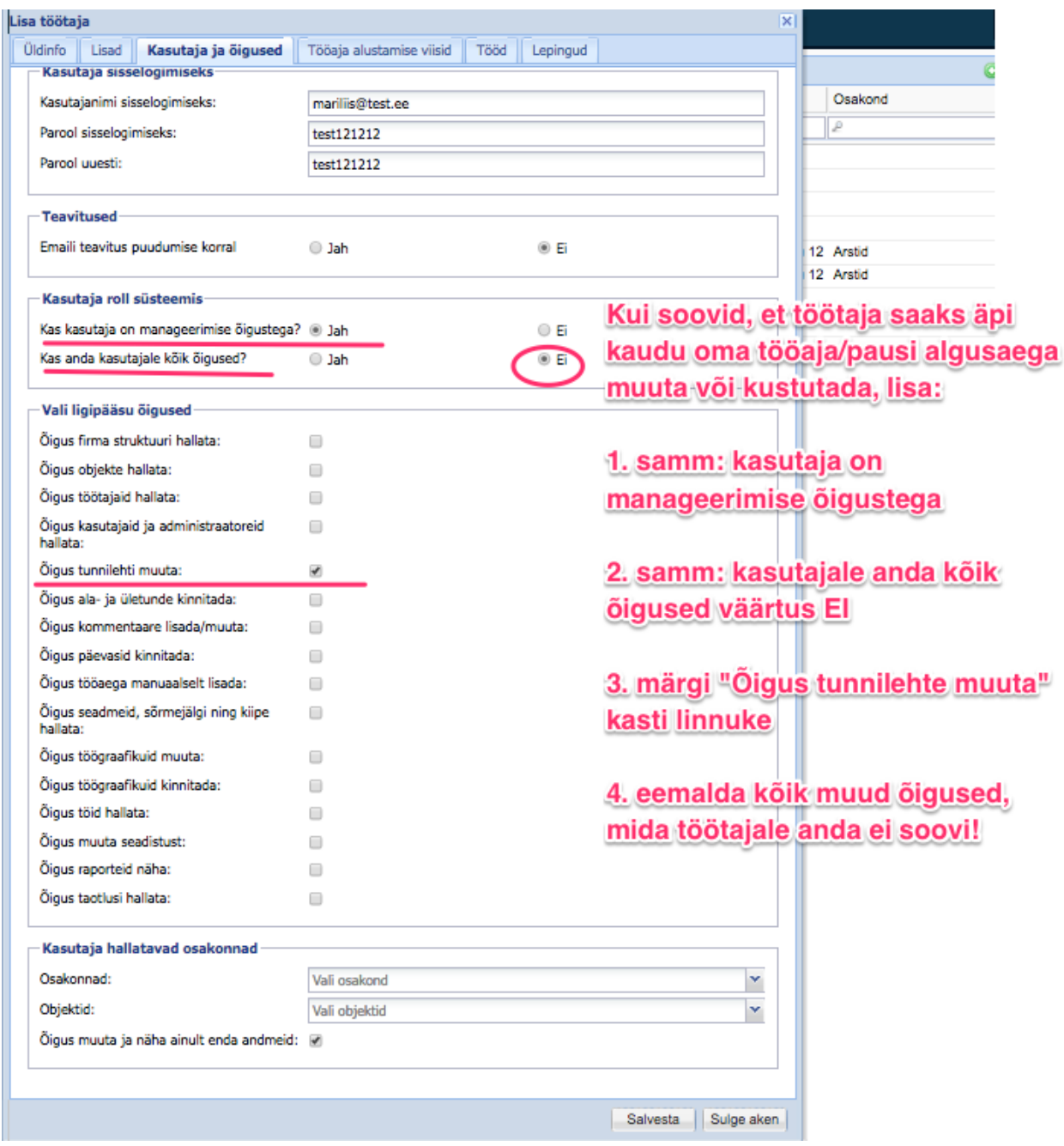

5. Kas äpis on objekti/tööliigi/töö määramine kohustuslik või mitte, sõltub ettevõtte üldistest seadetest. Ehk kui üldseadete all vaatate Tunnileht tab'i ja sealt objekti/tööliik/töö väärtust - siis samad seaded kehtivad ka äpis.

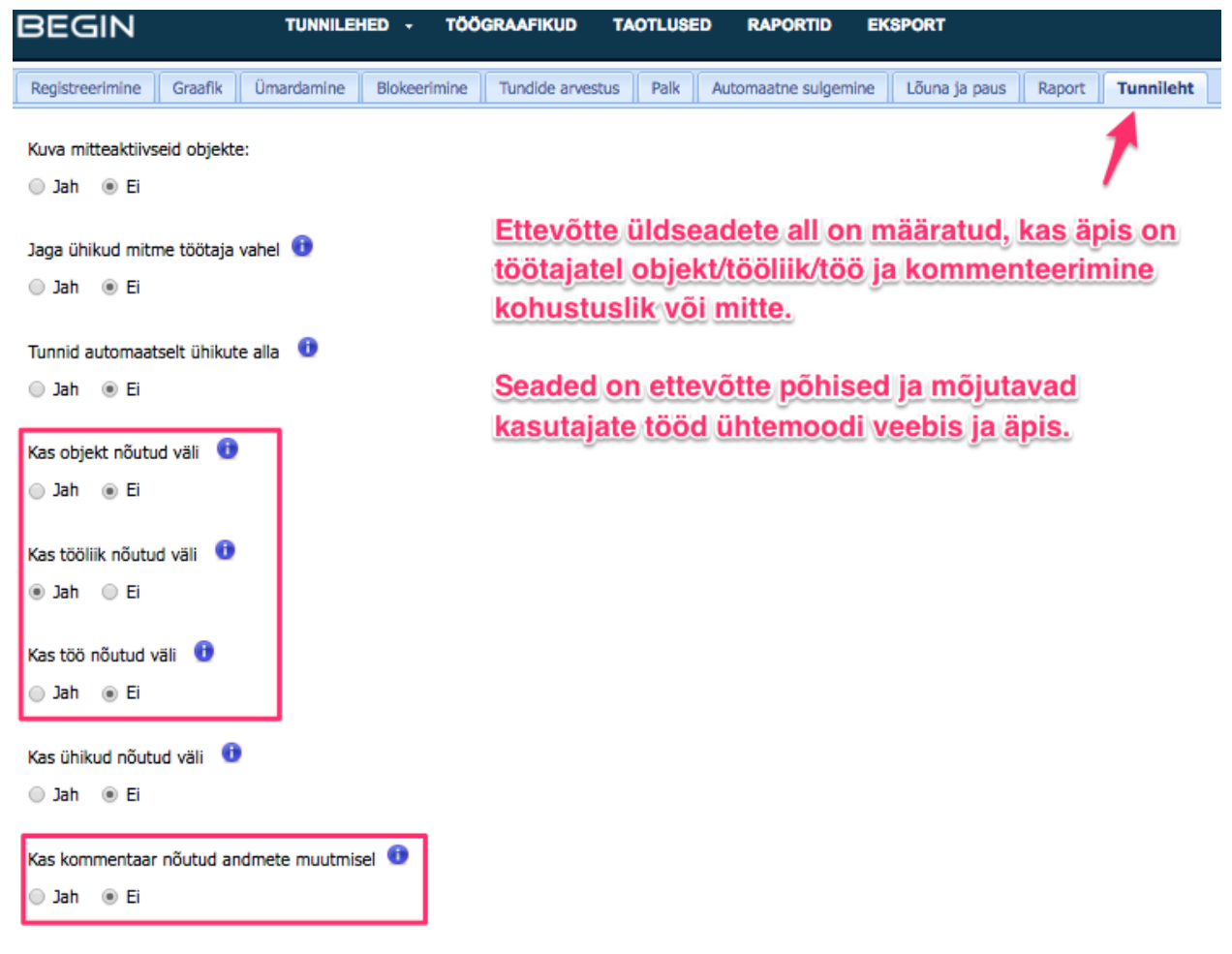

6. Administaator kasutaja saab seadistada, kas tööaja alustamisel ja lõpetamisel on äpi kasutaja asukohatuvastus ehk positsioneerimine kohustuslik või mitte. Seda saab määrata ettevõtte üldseadete all, tab'il ÄPP:

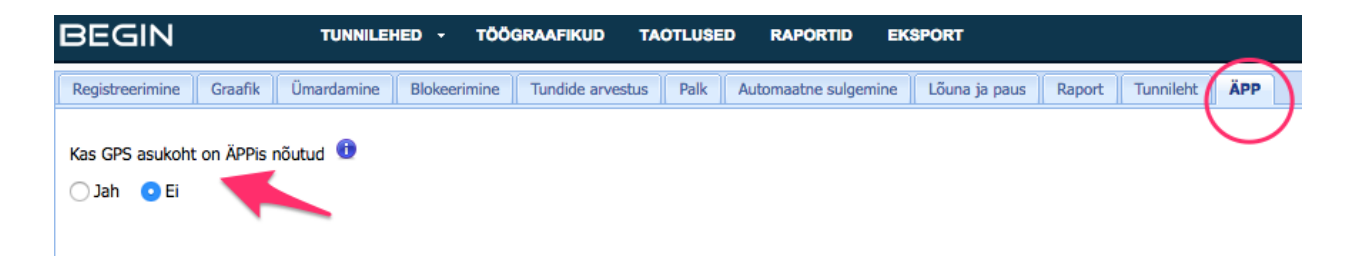